### **1. ACCESO A LA ASAMBLEA VIRTUAL**

Este año la Asamblea General Ordinaria de Afiliados de ComfaOriente se realizará de manera virtual. Para participar debe usar dos (2) plataformas de manera simultánea:

#### **1.1 Plataforma web:**

En su correo electrónico recibirá su usuario y clave. Recuerde que se hará uso de la dirección de correo electrónico registrada por usted cuando realizó su inscripción para participar en la Asamblea General Ordinaria de Afiliados de ComfaOriente.

Ingrese a través del enlace:<https://comfaoriente.asamblea.co/>login (Para iniciar sesión y realizar la consulta de archivos y votaciones)

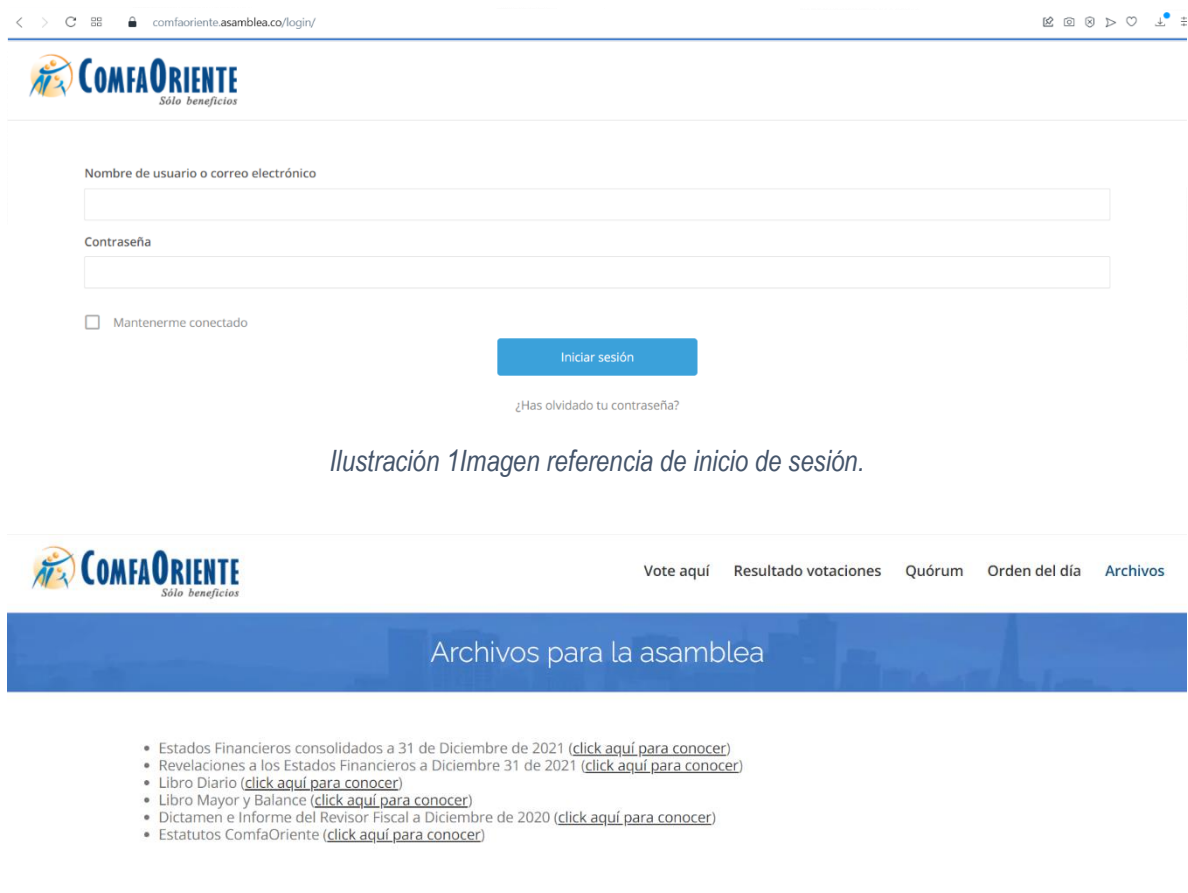

¿Dudas sobre su participación en la Asamblea? Contacte a : asamblea@comfaoriente.com

*Ilustración 2Imagen referencia de consulta de archivos*

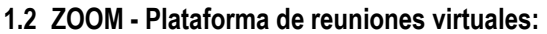

Para escuchar y ver a los participantes en la Asamblea e intervenir con Audio.

Al correo electrónico que registró en el momento que realizó la inscripción, se le enviará el link de acceso a la reunión y el código de la misma (en el punto 6 de este documento encuentra una guía de instalación y uso).

El link de la reunión en zoom podrá verlo después de ingresar con el usuario y la clave enviados a su correo electrónico.

Luego de ingresar, de click en la pestaña Instructivo para conocer cómo participar, desde su computador, celular o tableta, y cómo votar durante el desarrollo de la Asamblea.

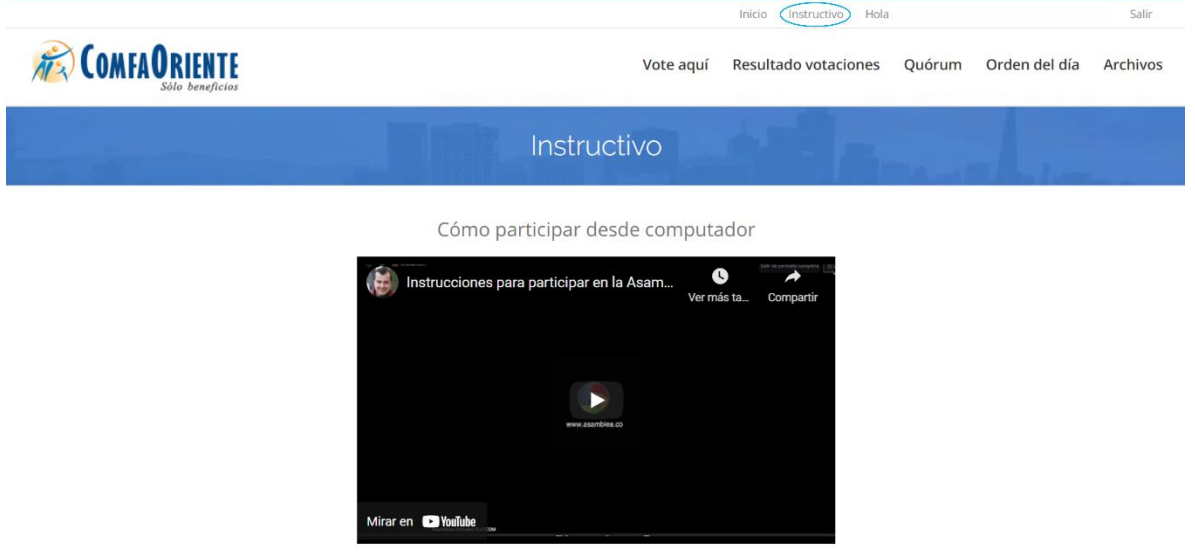

Cómo participar desde celular o tableta

## **2. CONSULTE EL ORDEN DEL DÍA DE LA ASAMBLEA**

El orden del día de la Asamblea General Ordinaria de Afiliados a ComfaOriente podrá consultarlo en la dirección web: [https://comfaoriente.asamblea.co](https://comfaoriente.asamblea.co/)

#### **3. CONSULTA DE LOS DOCUMENTOS DE LA ASAMBLEA**

Los participantes de la Asamblea General Ordinaria de Afiliados de ComfaOriente pueden consultar en <https://comfaoriente.com/libros-de-contabilidad-y-demas-documentos/> los documentos:

- Estatutos de la corporación
- Informe Anual y Balance Social
- Estados Financieros Consolidados a 31 de Diciembre de 2023
- Dictamen Revisor Fiscal a Diciembre 31 de 2023
- Libros de Contabilidad y demás documentos

**Nota:** Le recomendamos que descargue en su computador todos los documentos antes de la Asamblea, para que los tenga disponibles antes de la misma, y así evitar inconvenientes si tiene algún problema de conexión cuando esta se lleve a cabo.

### **4. QUORUM**

El artículo 21 de los Estatutos de la Caja de Compensación del Oriente Colombiano ComfaOriente, establece:

*"ARTICULO 21. QUORUM: Constituye quórum para sesionar válidamente y adoptar decisiones la* 

*Asamblea General de Afiliados en reuniones ordinarias y extraordinarias un número plural de personas que equivalga por lo menos al 40% del total de Afiliados de la Caja.*

*PARAGRAFO. FALTA DE QUORUM: Si transcurrida la hora señalada para la reunión no hay quorum para deliberar y decidir, la Asamblea podrá sesionar válidamente, iniciando su deliberación dentro de la hora siguiente y podrá adoptar decisiones con cualquier número de afiliados hábiles presentes. Si pasada la oportunidad anterior no se realiza la reunión de la Asamblea General de Afiliados, será necesario proceder a una nueva convocatoria".* 

*Nota: Los Estatutos de la Corporación puede consultarlos en el siguiente enlace:*  <https://comfaoriente.com/wp-content/uploads/2022/09/ESTATUTOS-COMFAORIENTE-2022.pdf>

#### **5. PARTICIPACIÓN DE DIRECTIVOS**

- Apertura de la Asamblea e Informe por parte del Presidente del Consejo Directivo.
- Informe de la Comisión aprobatoria del Acta Anterior.
- Informe del Director Administrativo.
- Informe del Comité Independiente de Auditoria del Consejo Directivo.
- Dictamen e informe del Revisor Fiscal sobre los Estados Financieros a 31 de Diciembre de 2023.

**Nota 1:** El artículo 22 de los Estatutos de la Caja de Compensación del Oriente Colombiano ComfaOriente, establece: *"ARTICULO 22. PRESIDENCIA: La Asamblea General tanto en sus reuniones ordinarias como extraordinarias estará presidida por el Presidente del Consejo Directivo y en su defecto por el Vicepresidente del mismo, y a falta de éstos por un miembro principal de dicho Consejo en orden alfabético de apellidos. Actuará como secretario de las reuniones de la Asamblea la persona nombrada adhoc por el presidente de la Asamblea.*

*PARÁGRAFO: Los consejeros representantes de la parte trabajadora no pueden formar parte de la Asamblea General de Afiliados en ningún caso, habida cuenta que la Asamblea es la reunión de todos los empleadores legalmente inscritos como afiliados a la corporación".*

**Nota 2:** Los Asambleístas podrán realizar su intervención haciendo solicitud del uso de la palabra en el momento que lo consideren necesario, para lo cual el administrador de la reunión virtual será quien notifique sobre cada solicitud.

#### **6. VOTACIONES**

Las votaciones se realizan en la plataforma [https://comfaoriente.asamblea.co](https://comfaoriente.asamblea.co/) en el menú **VOTACIONES**.

Teniendo en cuenta el artículo 16 y 17 de los estatutos de la Caja de Compensación Familiar del Oriente Colombiano – COMFAORIENTE, cada asambleísta podrá participar en las votaciones, así:

*"ARTICULO 16. DERECHO A VOTO: Cada afiliado por el solo hecho de serlo tendrá derecho en las reuniones de la Asamblea a un (01) voto.*

*ARTICULO 17. Los afiliados o cualquier otra persona natural, están inhabilitados para representar en las reuniones de la Asamblea General más del 5% del total de los votos presentes o representados en la sesión, incluidos en éste cómputo los que por derecho propio les correspondan".*

**Notas:**

- Durante la Asamblea el Secretario Ad hoc informará el momento en el que se puede proceder a votar.
- El tiempo designado para cada votación es de un (1) minuto, para el cual el secretario Ad hoc hará mención del cierre para conocer el resultado por la plataforma.
- Una vez haya votado, su voto no podrá cambiarse.

Importante: No se permiten votos por ninguna vía diferente.

# **7. RECOMENDACIONES**

- El secreto del éxito de su participación en la reunión es conectarse preferiblemente desde un computador con una buena conexión a internet. De igual manera, que tenga cámara para que pueda activar el video al momento de intervenir.
- Durante la Asamblea podrá ver en video y escuchar las personas que la liderarán en los diferentes puntos del Orden del Día, por lo cual le recomendamos usar AUDIFONOS.
- Si desea intervenir hablando en la Asamblea, sugerimos lo haga con un micrófono externo. Manos libres del celular pueden funcionar.
- El moderador de la reunión podrá, en algunos momentos, abrir el audio de todos los participantes, para lo cual, en caso de que desee intervenir, sugerimos lo haga en un espacio cerrado sin ruidos externos.
- Agradecemos por favor mantener su micrófono cerrado mientras usted no esté interviniendo.
- Es muy importante la lectura y estudio de todos los documentos e información a disposición de los participantes de la Asamblea, pues permitirá tener intervenciones sustentadas y evitará repetir información que en aquellos se incluya.
- Es muy importante su permanencia durante todo el tiempo que dure la Asamblea, no solo para mantener el quorum, sino para ejercer adecuadamente la designación que le ha sido conferida.

## **¿CÓMO HACER PREGUNTAS DURANTE LA ASAMBLEA?**

Hay dos métodos:

- En el chat de texto de Zoom puede ingresar sus preguntas. Los moderadores estarán pendientes de las mismas y las pasarán a los encargados de dar respuesta.
- Al pulsar la opción "Levantar la mano" de Zoom puede solicitar la palabra y podrá hablar con audio una vez el moderador le conceda permiso. El tiempo máximo por intervención es de tres (3) minutos, salvo que la Asamblea permita ampliar el término de participación, pudiendo intervenir hasta dos veces sobre el mismo tema. Las intervenciones deberán ceñirse estrictamente al tema que se discute.
- Desde computador encuentra esta opción en PARTICIPANTES. Desde la app de celular la encuentra en la parte inferior derecha en el ícono "Más".
- Por defecto el audio de los participantes estará apagado para no generar ruido innecesario en la Asamblea. La palabra se dará en los espacios que se dispongan para esto o cuando los moderadores lo determinen para dar respuesta a alguna pregunta.

## **8. GUIA DE INSTALACION Y USO DE ZOOM**

Zoom (www.zoom.com) es el software con el que podrá participar en la transmisión de VIDEO y AUDIO de la Asamblea Virtual. Puede usarlo desde un computador o un celular. Recomendamos sea desde un COMPUTADOR.

Instalación de Zoom:

Instalación para computador Windows o Mac: [https://zoom.us/download#client\\_4meeting](https://zoom.us/download#client_4meeting)

App para iPhone / iPad: [https://zoom.us/download#client\\_iphone](https://zoom.us/download#client_iphone)

App para Android: [https://zoom.us/download#mobile\\_app](https://zoom.us/download#mobile_app)

También podrá entrar a la Asamblea haciendo una llamada normal al teléfono fijo:

+57 60 1514 0382 Colombia +57 60 1518 9697 Colombia +57 60 1518 9698 Colombia +57 60 2620 7388 Colombia +57 60 1508 7702 Colombia

y digitando el código de la reunión que recibió en su email. Esta opción es muy útil en caso de que se le presente algún problema con su conexión a internet o computador y no escuche de manera correcta.

#### **Links útiles**

¿Cómo cambiar el idioma de mi Zoom? <https://support.zoom.us/hc/es/articles/209982306-Change-your-language-on-Zoom>

¿Cómo me uno a una reunión? <https://support.zoom.us/hc/es/articles/201362193--Cómo-me-uno-a-una-reunión->